## INSTALLER 7-ZIP POUR COMPRESSER ET DÉCOMPRESSER DES DONNÉES.

*Les fichiers « livrés » sous forme compressée afin de réduire leur volume ou de permettre l'envoi d'un dossier plus élaboré, nécessitent parfois de recourir à un logiciel de compression (et décompression). 7-zip est un petit utilitaire, libre de droit, remplissant cette fonction.*

## RÉCUPÉRER LE LOGICIEL DE COMPRESSION ET DE DÉCOMPRESSION

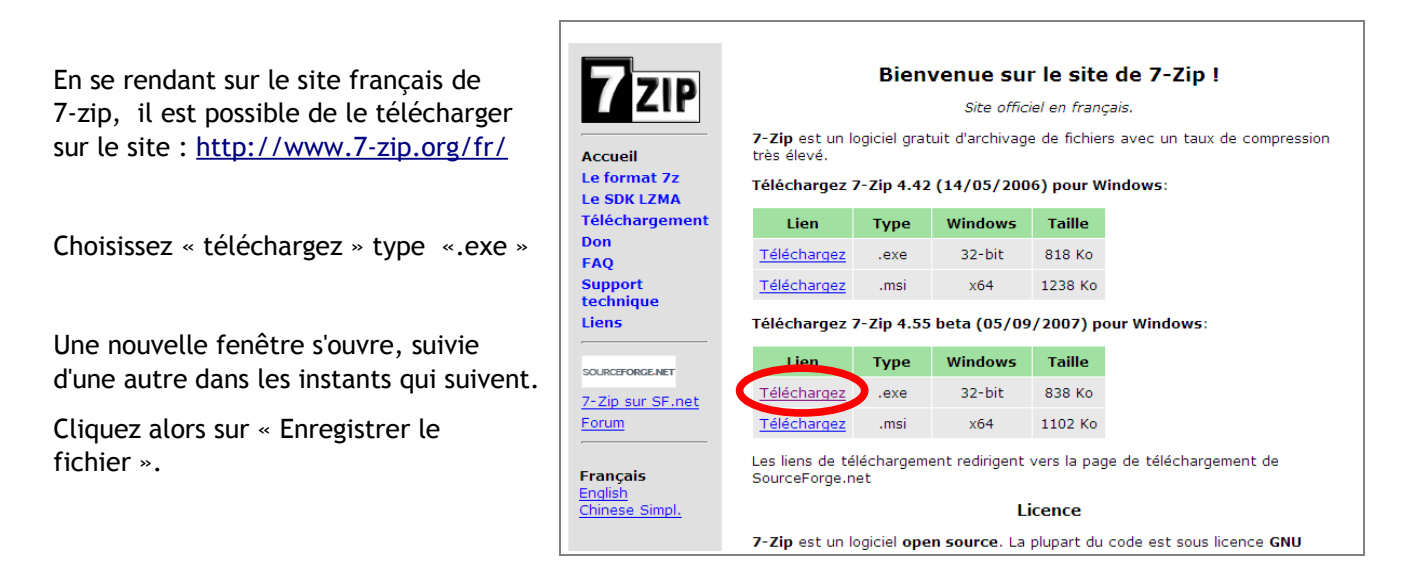

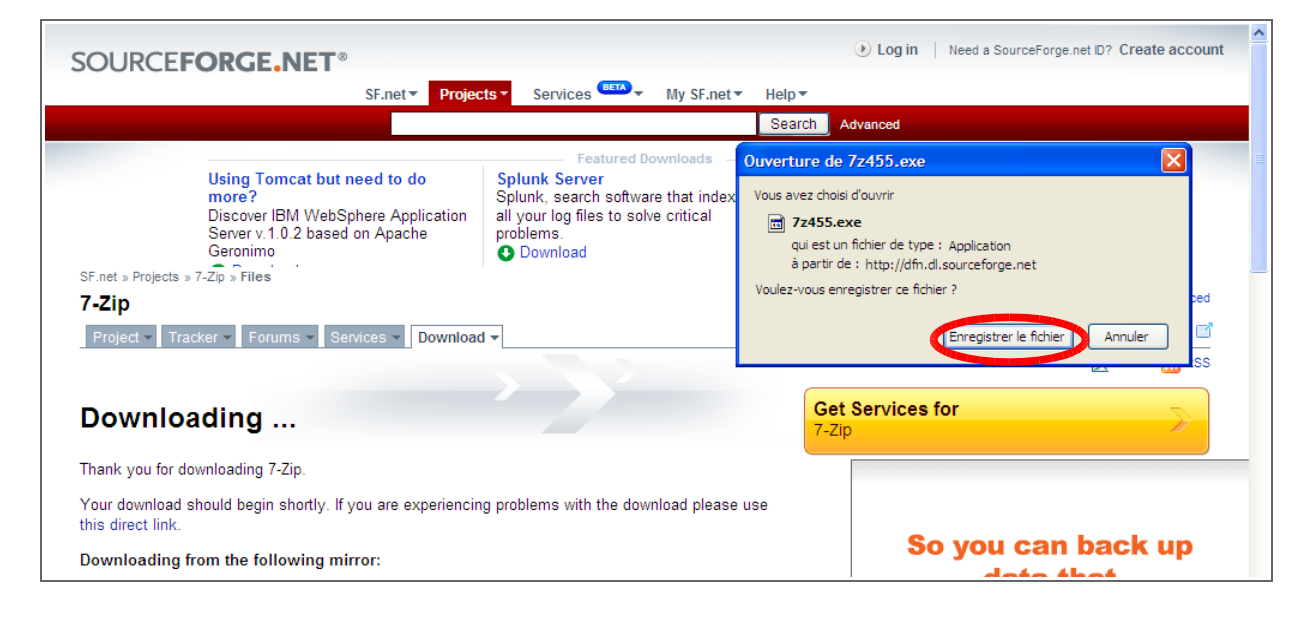

Le fichier d'installation sera disponible sur le bureau ou directement dans la fenêtre téléchargement de firefox.

**CIEIS** <sup>3</sup>Téléchargements 72455.exe **Ca** Terminé Retirer de la liste Poste de travail Favoris réseau Corbeille DEFI SCIENCES C2 ET C3.php.htm Ouvrir Terminé Retirer de la liste SMARTBoardSoftware97440.exe Ouvrir Terminé Retirer de la liste 7z455.exe Les fichiers sont téléchargés vers : <sup>2</sup> Bureau **O** Nettoyer

OU

## INSTALLER 7-ZIP.

Pour installer le logiciel, il suffit de cliquer sur ouvrir dans la fenêtre téléchargement de firefox ou sur l'icône «7z455 » sur le bureau.

Si ce message s'affiche choisissez « ok ».

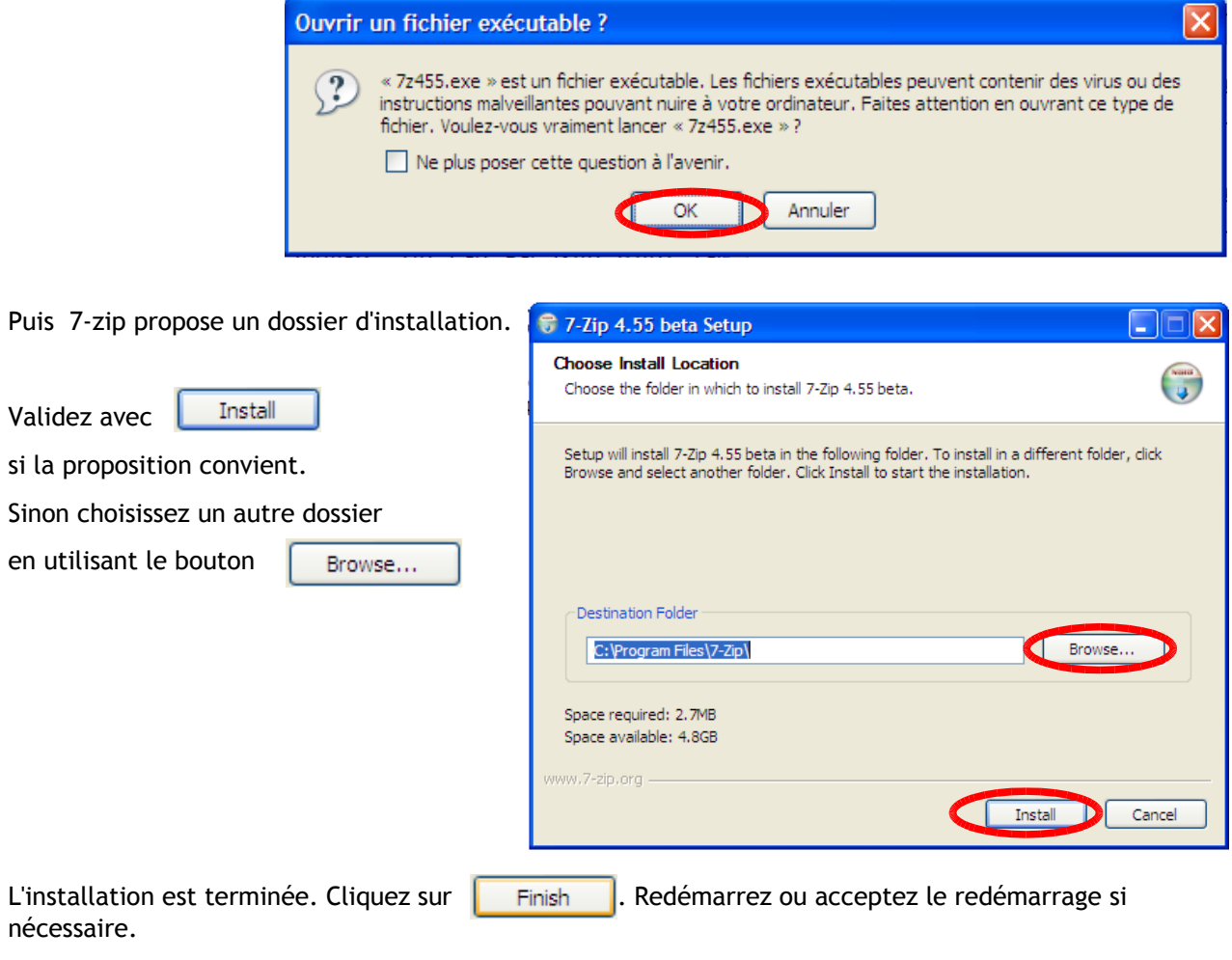

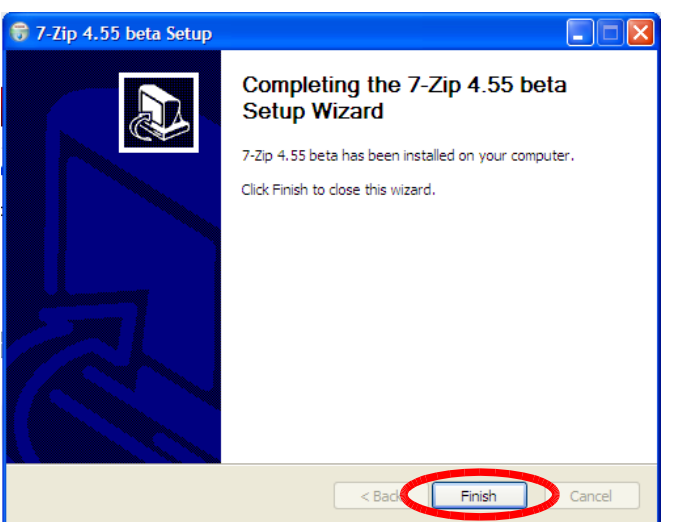